CodeBlocks - the open source cross platform C++ IDE

Julius Parulek

## Background

- What is IDE (**I**ntegrated **D**evelopment **E**nvironment)?
	- **A** set of tools to develop libraries or applications (debugger, compiler, linker,  $\mathsf{libs}, \ldots)$
	- A windowed GUI environment for
		- **Project(s) management**
		- **Build settings**
		- Comfortable programming

#### **Build in text highlighting editors**

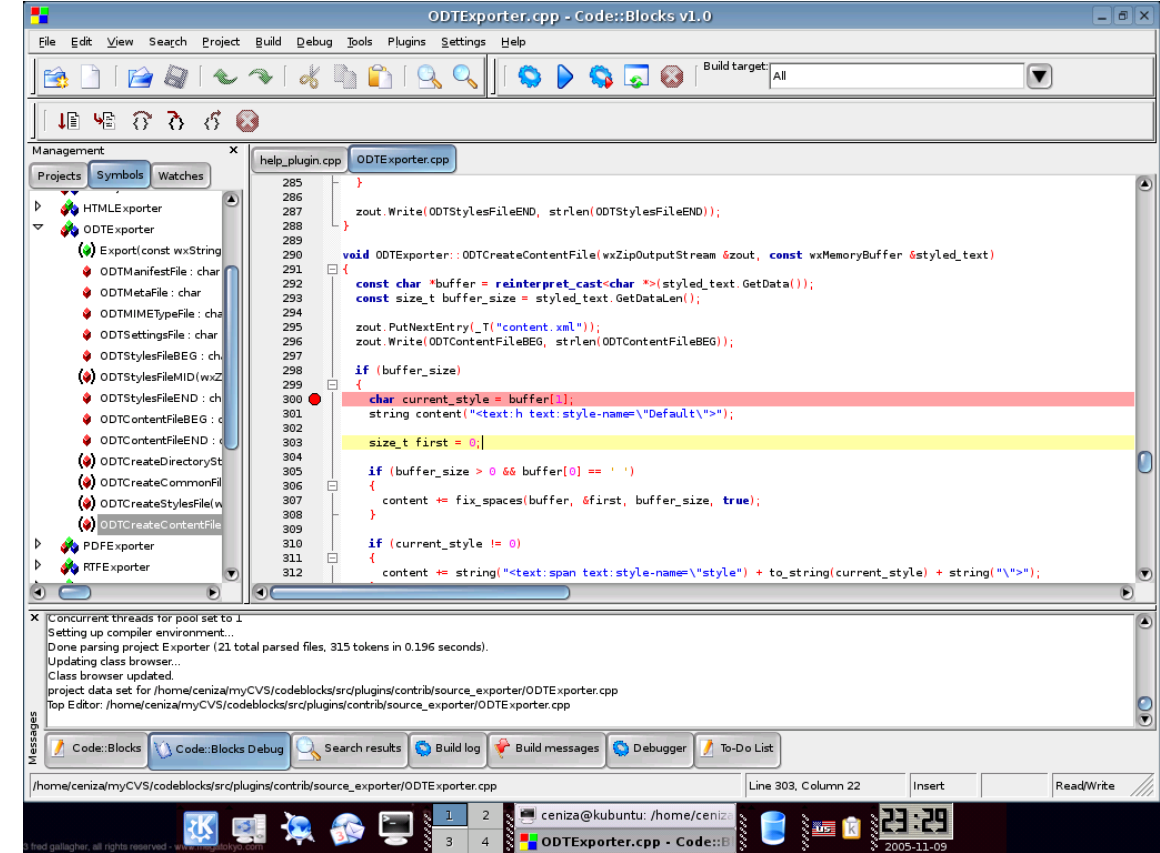

#### ■ Code completion as you type

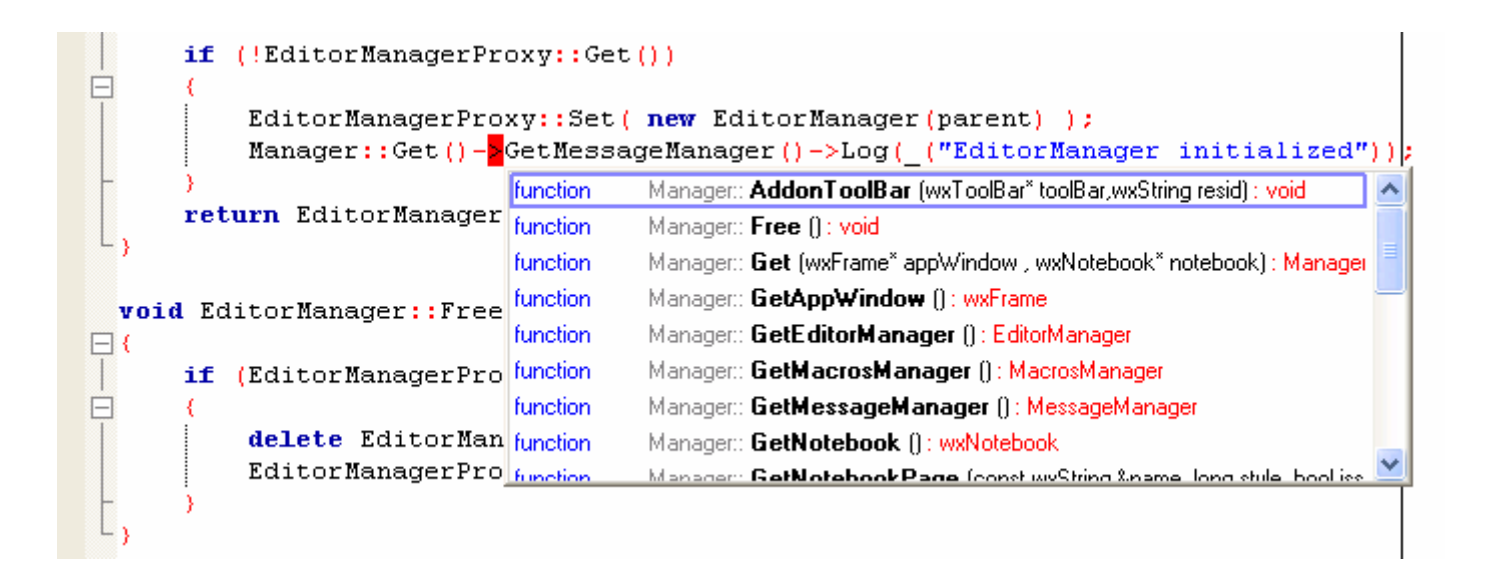

#### **Automatically create classes, methods,**

and properties

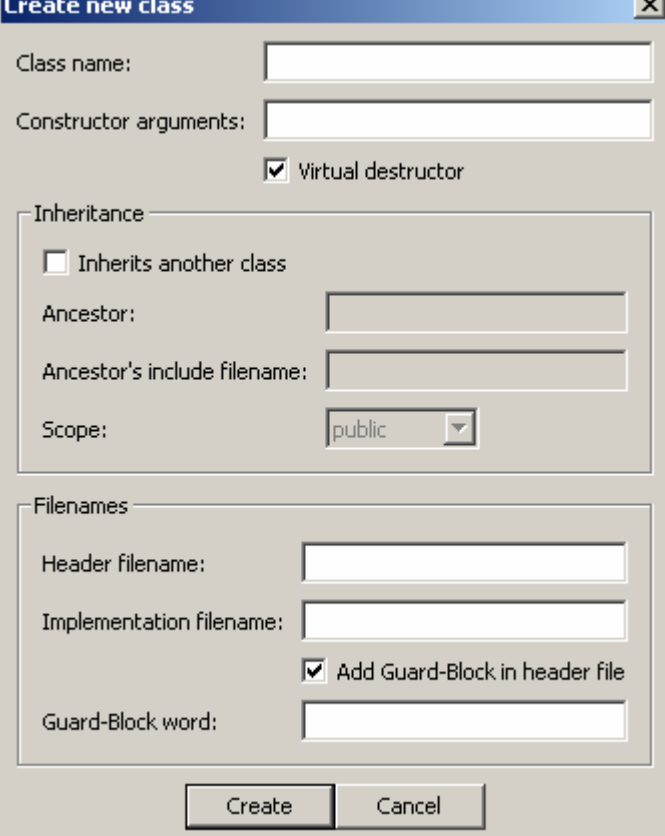

#### **Browser of namespaces and classes**

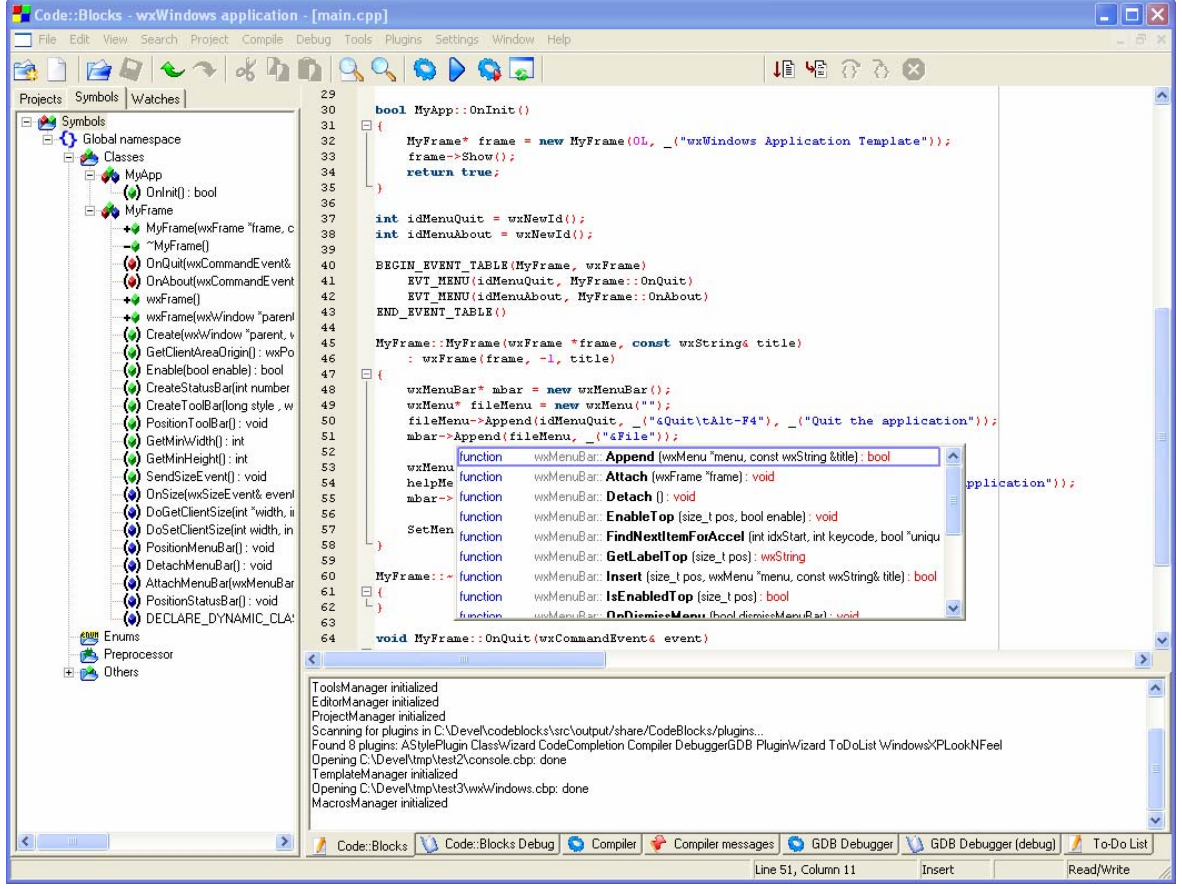

#### **Build in debugging tools**

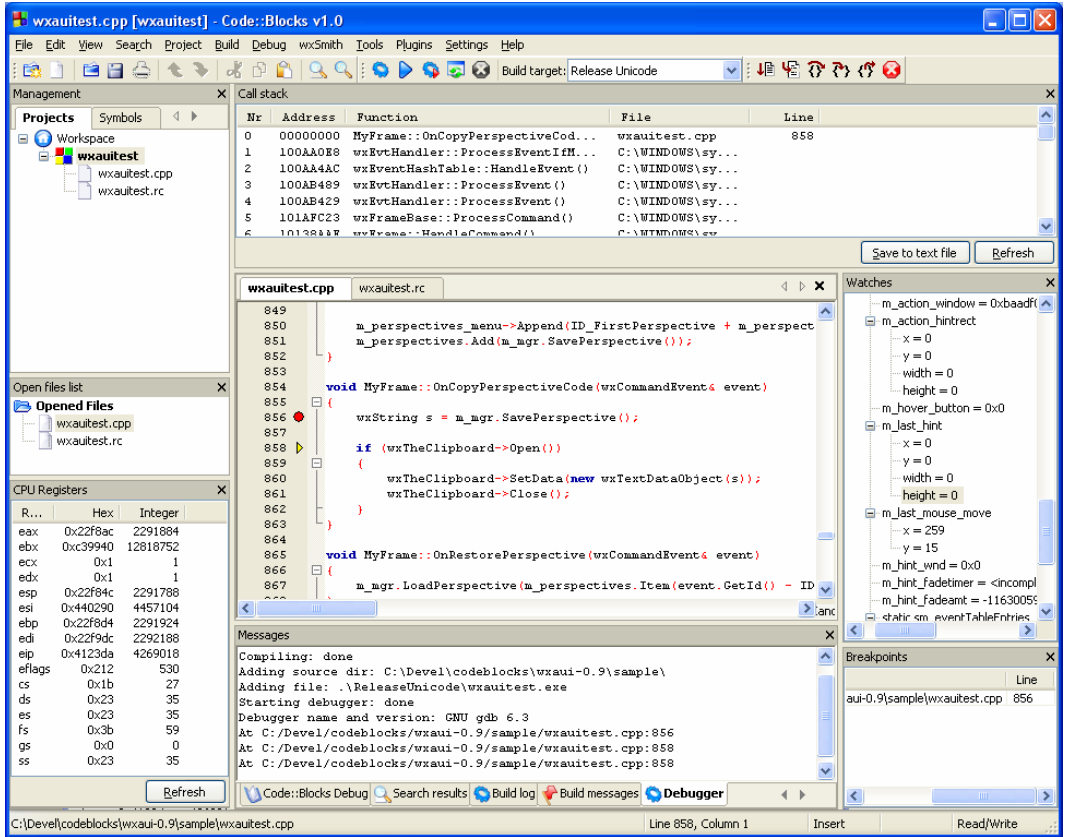

#### **Norkspace include projects that provide** various build targets

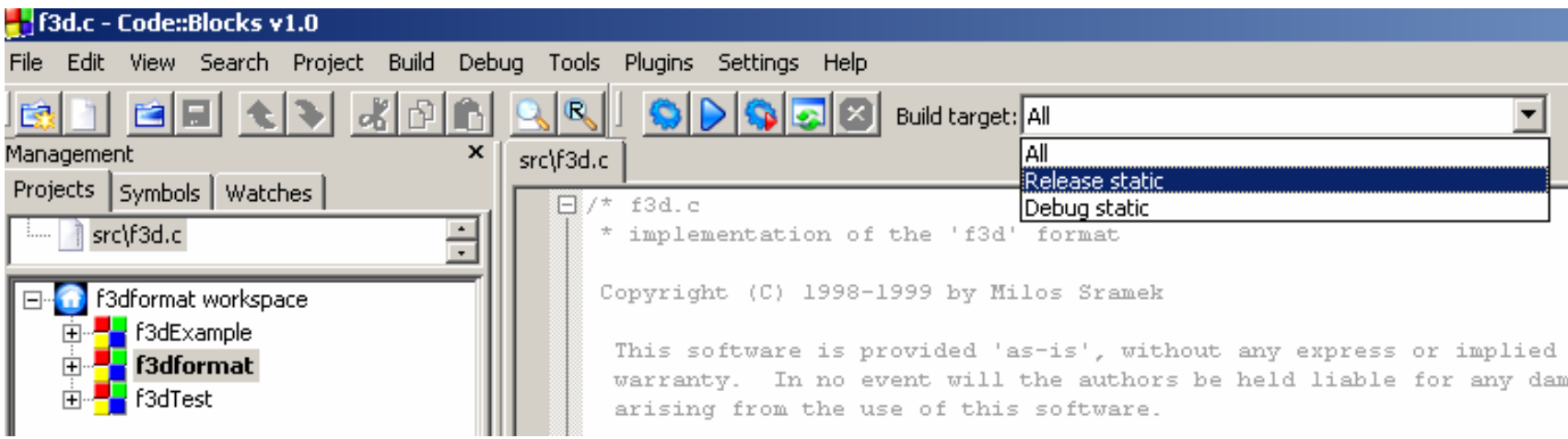

# Free C++ IDEs

- Windows system
	- Visual  $C++$  Toolkit 2003, Dev- $C++$ , Eclipse, CodeBlocks
- ■ GNU\Linux system
	- Text: TIA, RHIDE, vi (+gcc)
	- Graphical: Anjuta, jGRASP, CodeForge, KDevelop, Eclipse, CodeBlocks

# Problems with IDEs

- **Individually project files format** 
	- **Information incompatibility**
- **Few cross-platform developers**
- **Deployment to other IDEs** 
	- **Team projects, project porting**

## CodeBlocks overview

- **Cross-platform IDE (wxWidgets)**
- **Useful set of pluggings (svn, ...)**
- ■ Supports many compilers (gcc, MinGW, MSVC, …)
	- **Examples directly or with makefiles**
- **Nell written format (XML) of project** (.cbp) and workspace (.workspace) files

## Example f3dFormat

- ■ File - f3dFormat.workspace
	- **Include 3 projects**

```
<?xml version="1.0" encoding="UTF-8" standalone="yes" ?>
<CodeBlocks workspace file>
    <Workspace title="f3dformat workspace">
        <Project filename="f3dExample.cbp" />
        <Project filename="f3dformat.cbp" />
        <Project filename="f3dTest.cbp" active="1" />
    </Workspace>
</CodeBlocks workspace file>
```
### Example f3dFormat.cbp

```
<2xml version="1.0" encoding="UTF-8" standalone="ves" 2>
<CodeBlocks project file>
    <FileVersion major="1" minor="1" />
    <Project>
        <Option title="f3dformat" />
        <Option makefile="Makefile" />
        <Option makefile is custom="0" />
        <Option default target="-1" /<Option compiler="0" />
        \langle \text{Build} \rangle<Target title="Release static">
                 <Option output="libf3dformat.a" />
                 <Option working dir="" />
                 <Option object output="Release" />
                 <Option deps output=".deps" />
                 <Option type="2" />
                 <Option compiler="0" />
                 <Option createDefFile="1" />
                 <Option projectResourceIncludeDirsRelation="2" /> </Build>
                 <Compiler>
                     <Add option="-02" />
                     <Add option="-W'' />
                     <Add option="-fexceptions" />
                     <Add option="-finline-functions" />
                     <Add option="-DNDEBUG" />
                     <Add option="-D MBCS" />
                     \langle \text{Add option} = " - D LIB" / \rangle<Add option="-DHAVE CONFIG H" />
                     <Add directory=". /" />
                     <Add directory="../include" />
                 </Compiler>
                 <ResourceCompiler />
                 \langleLinker />
                 <ExtraCommands />
             </Target>
```
<Target title="Debug static"> <Option output="libf3dformatd.a" /> <Option working dir="" /> <Option object output="Debug" /> <Option deps output=".deps" /> <Option type="2"  $/$ > <Option compiler="0" /> <Option createDefFile="1" /> <Option projectResourceIncludeDirsRelation="2" /> <Compiler> <Add option="- $W''$  />  $\langle \text{Add option} = " - \alpha" / \rangle$ <Add option="-fexceptions" /> <Add option="-D DEBUG" /> <Add option="-D MBCS" /> <Add option="- $D$  LIB" /> <Add option="-DHAVE CONFIG H" /> <Add directory="../"  $/$ <Add directory="../include" /> </Compiler> <ResourceCompiler />  $\langle$ Linker />  $\langle$ ExtraCommands />  $\langle$ /Target> <Compiler /> <ResourceCompiler /> <Linker> <Add library="z"  $/$ >  $\langle$ /Linker>  $\times$ ExtraCommands /> <Unit filename="../include/f3d.h"> <Option compilerVar="" /> <Option compile="0" /> <Option link="0" /> <Option target="Release static" /> <Option target="Debug static" />  $\langle$ /Unit> <Unit filename="../src/f3d.c"> <Option compilerVar="CC" /> <Option target="Release static" /> <Option target="Debug static" />  $\langle$ /Unit> </Project>

```
</CodeBlocks project file>
```
## Example f3dFormat.cbp

Output library name

Static library

Produce debug symbols

Additional include directories  $\triangleleft$ 

Linker option for target (empty)

Linker option for the whole project

Project files

Relation to targets

<Target title="Debug static"> <Option output="libf3dformatd.a" /> <Option working dir="" /> <Option object output="Debug" /> <Option deps output=".deps" /> <Option type="2" /> <Option compiler="0" /> <Option createDefFile="1" /> <Option projectResourceIncludeDirsRelation="2" /> <Compiler> <Add option="- $W''$  /> <Add option="- $\alpha$ " /> <Add option="-fexceptions" /> <Add option="-D DEBUG" /> <Add option="-D MBCS" />  $\langle \text{Add option} = " - \bar{D} \bar{L} \text{IB" } / \rangle$ <Add option="-DHAVE CONFIG H" /> <Add directory="../" /> <Add directory="../include" /> </Compiler> <ResourceCompiler />  $\langle$ Linker />  $\times$ ExtraCommands />  $\langle$ /Target>  $\langle$ /Build>  $<$ Compiler /> <ResourceCompiler /> <Linker>  $\langle Add\ library="z" \rangle$ </Linker>  $\times$ ExtraCommands /> <Unit\_filename="../include/f3d.h"> <Option compilerVar=" /> <Option compile= 0" /> <Option link="0" /> <Option target="Release static" /> <Option target="Debug static" />  $\langle$ /Unit> <Unit filename="../src/f3d.c"> <Option compilerVar="CC" /> <Option target="Release static" /> <Option target="Debug static" />  $\langle$ /Unit> </Project>

</CodeBlocks project file>

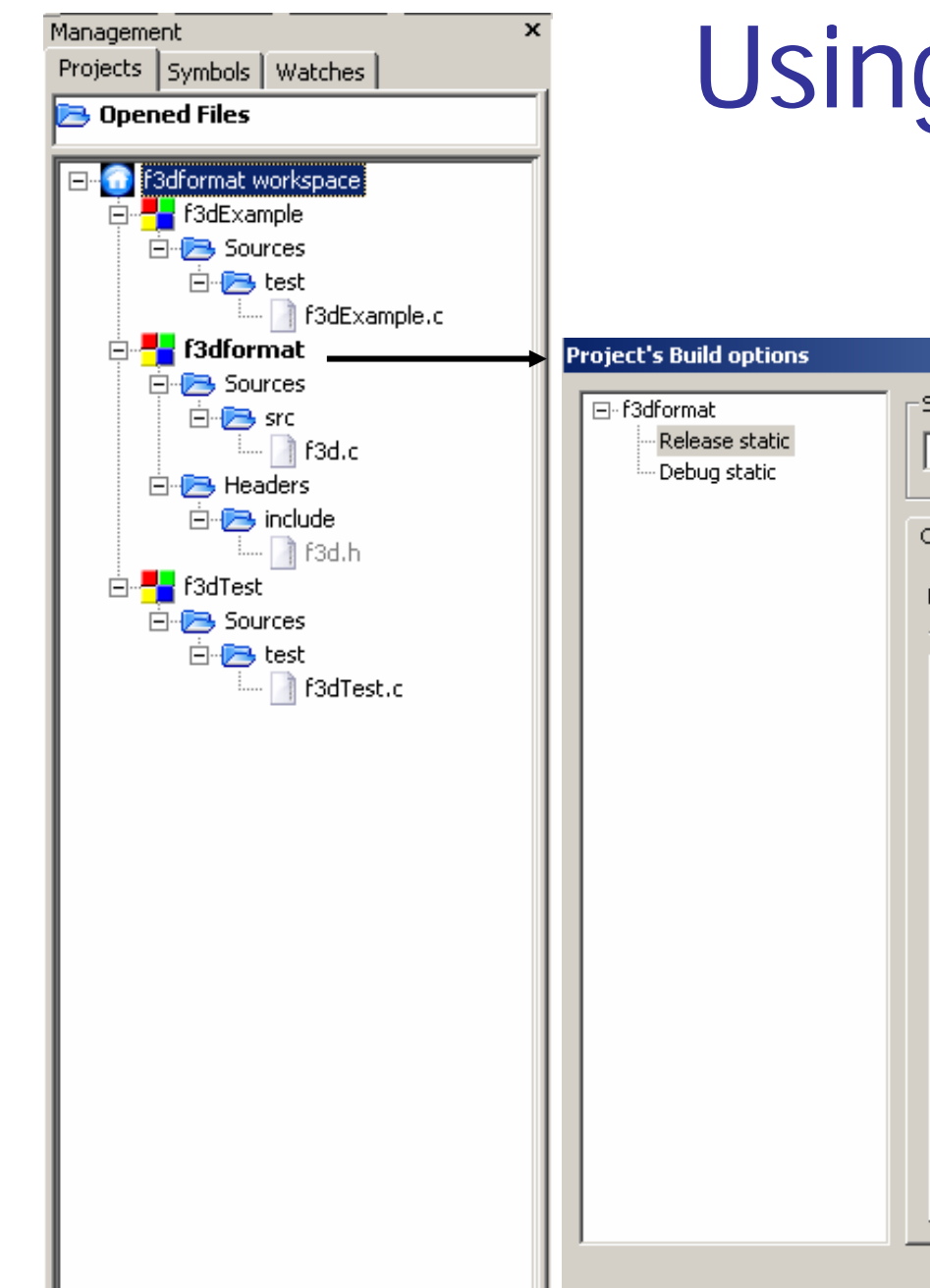

# Using GUI

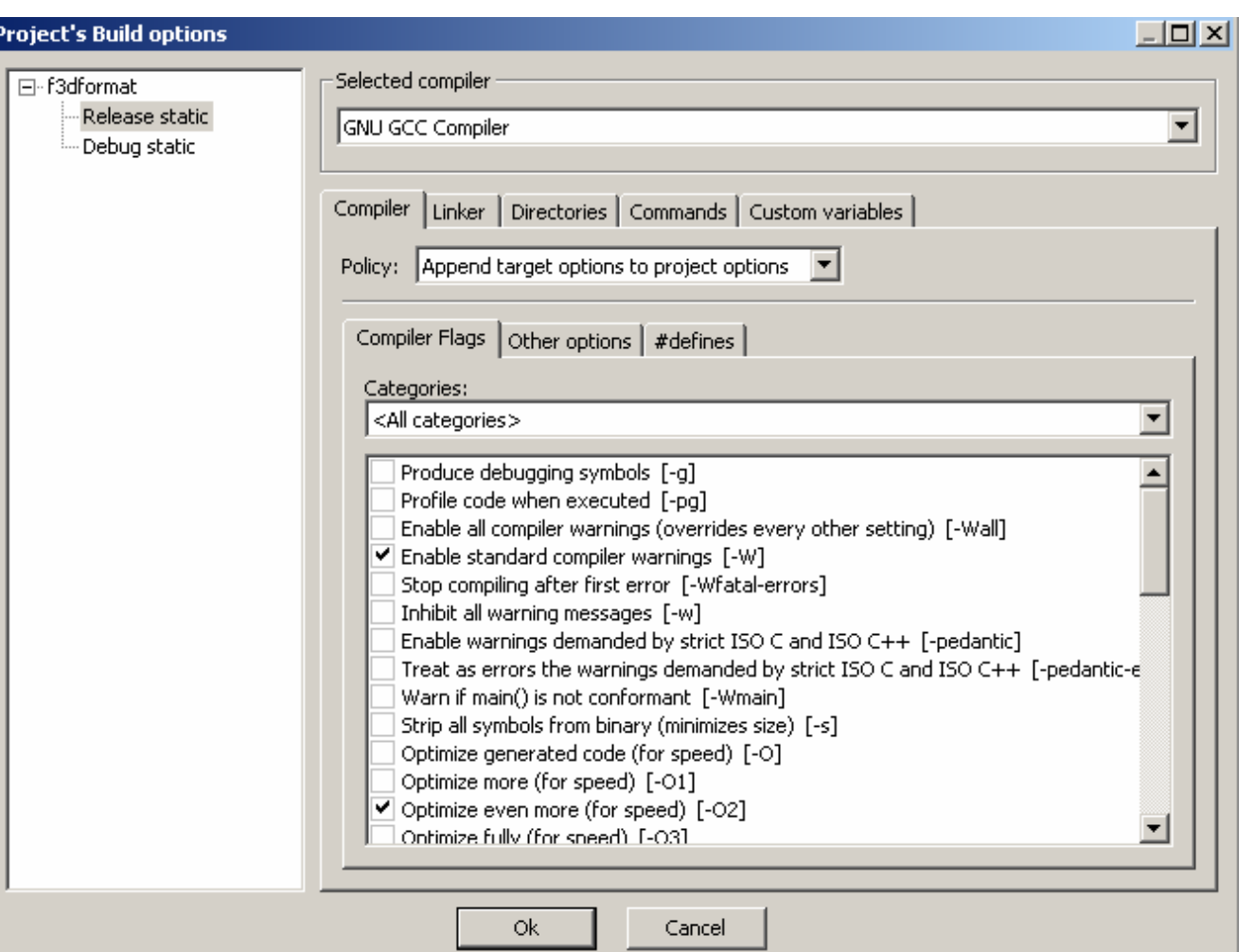

## CodeBlocks and MinGW – I.

- MinGW Minimalist GNU-Windows
	- GNU toolset (gcc,gdb,…)
	- **Collection of freely available standard** headers and libraries (do not require Windows specific DLLs)
- ■ CodeBlocks is very suitable tool to work with MinGW

## CodeBlocks and MinGW – II.

#### Set upping the MinGW

- 1) Install MinGW
- 2) Edit settings in CodeBlocks

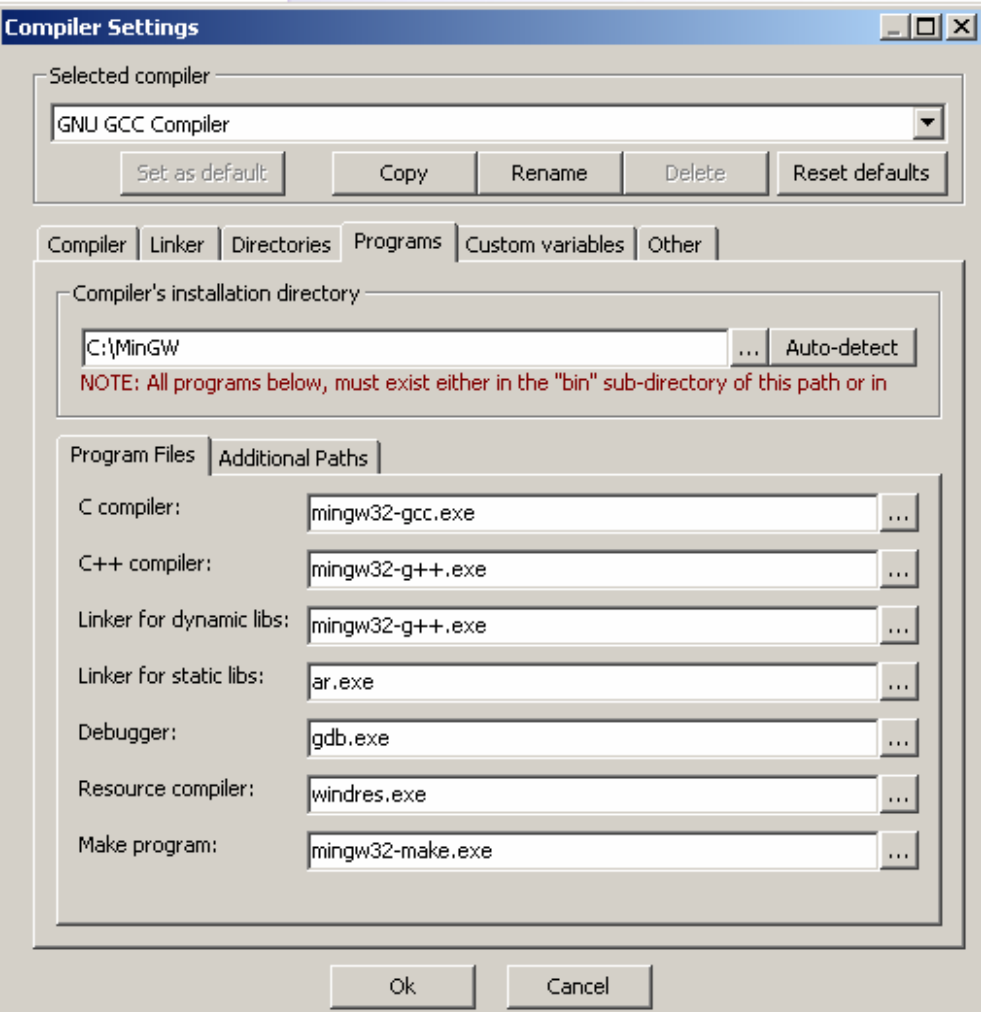

## CodeBlocks features

- ■ Import MSVC (\*.dsw,\*.dsp) and Dev- $C++$  files
- **Support custom template projects** 
	- **CodeBlocks creates basic project (.cbp) file** instead of youNew from template  $\vert x \vert$

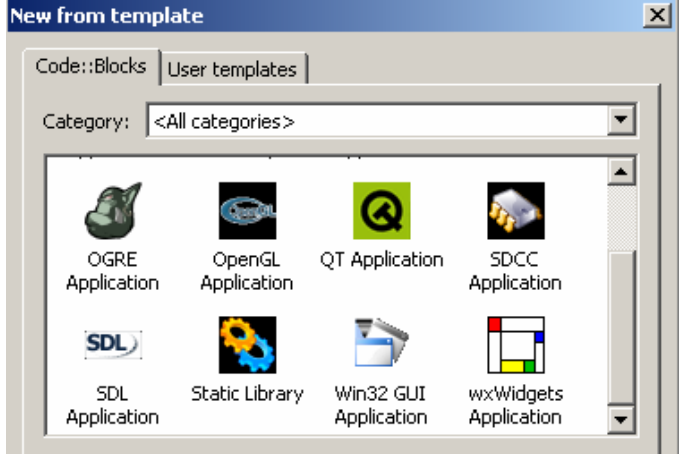

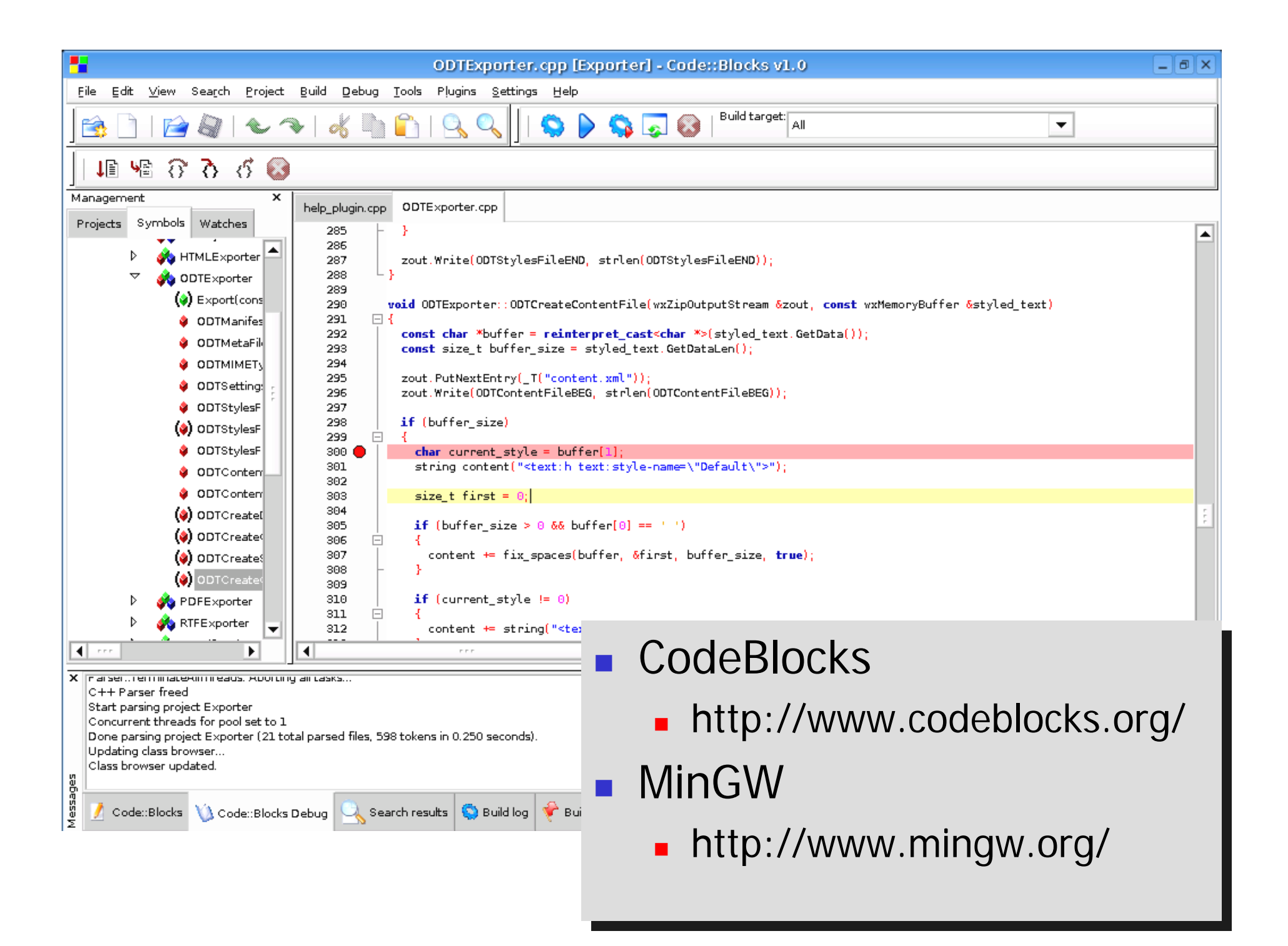